Lezione 4 **Bioinformatica** 

### <span id="page-0-0"></span>Mauro Ceccanti‡ e Alberto Paoluzzi†

†Dip. Informatica e Automazione – Università "Roma Tre" ‡Dip. Medicina Clinica – Università "La Sapienza"

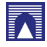

#### [Lecture 4: Python Overview](#page-2-0)

[Installing Python](#page-2-0) [Using Python Interactively](#page-6-0) [Running Python Programs](#page-8-0) [Setting up Emacs for Python](#page-15-0) [Basics and Control Flow](#page-15-0) [Syntax, Variables and Namespaces](#page-17-0) [Python Data Structures](#page-18-0) [Basic Data Types](#page-0-0) [Container Data Structures](#page-0-0) [Files and Modules](#page-0-0) [Import statement](#page-0-0) [Documentation](#page-0-0)

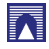

<span id="page-2-0"></span>[Lecture 4: Python Overview](#page-2-0) [Installing Python](#page-2-0) [Using Python Interactively](#page-6-0) [Running Python Programs](#page-8-0) [Setting up Emacs for Python](#page-15-0) [Basics and Control Flow](#page-15-0) [Syntax, Variables and Namespaces](#page-17-0) [Python Data Structures](#page-18-0) [Basic Data Types](#page-0-0) [Container Data Structures](#page-0-0) [Files and Modules](#page-0-0) [Import statement](#page-0-0) [Documentation](#page-0-0)

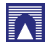

# Installing Python

- If you don't know which version to use, start with Python 2.6.3;
- $\triangleright$  more existing third party software is compatible with Python 2 than Python 3 right now.
- $\triangleright$  See the main [Documentation page.](http://www.python.org/doc/)

[Download Python](http://www.python.org/download/)

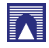

# Using Python Interactively

```
baruc3:~> python
Python 2.6.3 (r263:75184, Oct 2 2009, 07:56:03)
[GCC 4.0.1 (Apple Inc. build 5493)] on darwin
Type "help", "copyright", "credits" or "license" for
   more information.
>> 2 + 24
>> 3 *(4 + 2)File "<stdin>", line 1
   3*(4 + 2)\wedgeSyntaxError: invalid syntax
>> 3 * (4 + 2)
18
>>>
```
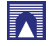

# Using Python Interactively

Using Idle IDE

IDLE is an integrated development environment for Python, which is bundled in each release

```
Python Shell
Python 2.6.3 (r263:75184, Oct 2 2009, 07:56:03)
[GCC 4.0.1 (Apple Inc. build 5493)] on darwin
Type "copyright", "credits" or "license()" for more information.
   Personal firewall software may warn about the connection IDLE
   makes to its subprocess using this computer's internal loopback
   interface. This connection is not visible on any external
    interface and no data is sent to or received from the Internet.
TDLE 2.6.3
                                     RESTART
>>
```
- $\blacktriangleright$  Multi-window text editor with syntax highlighting, autocompletion, smart indent and other.
- $\blacktriangleright$  Python shell with syntax highlighting.
- Integrated debugger with stepping, persistent breakpoints, and call stack visibility

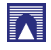

# Running Python Programs

- $\triangleright$  Most Python programmers write their programs to a plain file using a text editor.
- Instead of ending the file with a '.txt' suffix, Python programs usually end with '.py', like 'myprogram.py'.
- $\triangleright$  To execute the program file, type the following at a command prompt:

```
> python myprogram.py
```
- $\triangleright$  Unix-like systems allow you to add a "bang line" to your program.
- A "bang line" is a line that tells the computer where to find the interpreter.

#### #!/usr/bin/python

 $\triangleright$  the execution in this case is direct (give execution rights to the file!)

<span id="page-6-0"></span>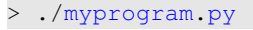

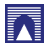

# Running Python Programs

#!/usr/bin/python **print** "ciao"

1. move to the file directory the second control of directors of the second control of directors of the second of directors of the second second second second second second second second second second second second second 2. verify file rights and the rights of the set of the set of the set of the set of the set of the set of the set of the set of the set of the set of the set of the set of the set of the set of the set of the set of the se 3. add execution right  $\Box$  chmod +x  $filename$ 4. program execution **and the contract of the contract of the contract of the contract of the contract of the contract of the contract of the contract of the contract of the contract of the contract of the contract of the** 

```
host:~ pao> cd test
host:test pao> ls -l ciao.py
-rw-r--r--@ 1 paoluzzi staff 30 Oct 22 11:24 ciao.py
host:test pao> chmod +x ciao.py
host:test pao> ls -l ciao.py
-rwxr-xr-x@ 1 paoluzzi staff 30 Oct 22 11:24 ciao.py
host:test pao> ciao.py
host:test pao> ./ciao.py
ciao
host:test pao>
```
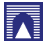

#### [Lecture 4: Python Overview](#page-2-0)

[Installing Python](#page-2-0) [Using Python Interactively](#page-6-0) [Running Python Programs](#page-8-0) [Setting up Emacs for Python](#page-15-0)

#### [Basics and Control Flow](#page-15-0)

[Syntax, Variables and Namespaces](#page-17-0)

<span id="page-8-0"></span>[Python Data Structures](#page-18-0) [Basic Data Types](#page-0-0) [Container Data Structures](#page-0-0) [Files and Modules](#page-0-0) [Import statement](#page-0-0) [Documentation](#page-0-0)

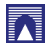

Basics and Control Flow

[Learning to program in Python](http://en.wikibooks.org/wiki/Python_Programming)

See also: [Discover Python, Part 5: Programming in Python](http://www.ibm.com/developerworks/opensource/library/os-python5/)

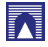

Syntax, Variables and Namespaces

[Python - Variable Types](http://www.tutorialspoint.com/python/python_variable_types.htm)

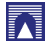

#### [Lecture 4: Python Overview](#page-2-0)

[Installing Python](#page-2-0) [Using Python Interactively](#page-6-0) [Running Python Programs](#page-8-0) [Setting up Emacs for Python](#page-15-0) [Basics and Control Flow](#page-15-0) [Syntax, Variables and Namespaces](#page-17-0) [Python Data Structures](#page-18-0) [Basic Data Types](#page-0-0) [Container Data Structures](#page-0-0) [Files and Modules](#page-0-0) [Import statement](#page-0-0) [Documentation](#page-0-0)

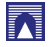

## Python Data Structures

- $\blacktriangleright$  Lists
- $\blacktriangleright$  Tuples
- $\blacktriangleright$  Dictionaries
- $\blacktriangleright$  Sets

[Data Structures](http://www.python.org/doc/2.5.2/tut/node7.html)

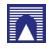

## Container Data Structures

- In computer science, a container is a class, a data structure, or an abstract data type (ADT) whose instances are collections of other objects.
- In other words; They are used to store objects in an organized way following specific access rules.
- $\triangleright$  Generally, container classes are expected to implement methods to do the following:
	- $\triangleright$  create a new empty container (constructor),
	- $\triangleright$  report the number of objects it stores (size),
	- $\triangleright$  delete all the objects in the container (clear),
	- $\triangleright$  insert new objects into the container,
	- $\blacktriangleright$  remove objects from it,
	- $\triangleright$  provide access to the stored objects.

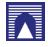

#### [Lecture 4: Python Overview](#page-2-0)

[Installing Python](#page-2-0) [Using Python Interactively](#page-6-0) [Running Python Programs](#page-8-0) [Setting up Emacs for Python](#page-15-0) [Basics and Control Flow](#page-15-0) [Syntax, Variables and Namespaces](#page-17-0) [Python Data Structures](#page-18-0) [Basic Data Types](#page-0-0) [Container Data Structures](#page-0-0)

#### [Files and Modules](#page-0-0)

[Import statement](#page-0-0) [Documentation](#page-0-0)

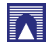

## **Modules**

<span id="page-15-0"></span>From Python tutorial, see: [6. Modules](http://docs.python.org/tutorial/modules.html) See also: [Importing Python Modules](http://effbot.org/zone/import-confusion.htm)

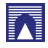

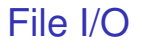

#### From Python tutorial, see: [7.2. Reading and Writing Files](http://docs.python.org/tutorial/inputoutput.html)

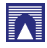

## Import statement

See within the files: wireframe.py, pdb.py, and basic.py

```
\boldsymbol{H} \boldsymbol{H} \boldsymbol{H}To generate the wireframe of a protein.
Usage:
> python wireframe.py protein.pdb
"" "
from pdb import *
```

```
import sys
import datetime
from basic import *
import FL06
```

```
"''"''"Basic data and operations with amino acids and
   biomolecules.
"" "
from numpy import array, reshape, transpose
```
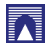

## **Documentation**

<span id="page-18-0"></span>[Source Documentation and Comments](http://en.wikibooks.org/wiki/Python_Programming/Source_Documentation_and_Comments)

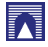